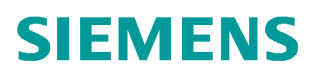

常问问题  **9** 月**/2010** 年

## 如何重置 Scout 工具栏 Scout,工具栏

**https://support.industry.siemens.com/cs/cn/zh/view/109436433**

Copyright ⊚ Siemens<br>AG Copyright year<br>All rights reserved Copyright ã Siemens AG Copyright year All rights reserved

## 问题:

Scout 工具栏在使用过程中存在丢失现象,如何解决?

回答:

删除 Scout 安装路径, 如"C:\Program Files\Siemens\Step7\U7umc\data\wrkbnch"下的三个文件:

ACPPersi.dat, UESPersi.dat, UESUser.dat

重新打开 Scout 后这三个文件会自动生成,工具栏恢复。

如果 Scout 安装在其它地址, 请进入相应的文件夹删除相应文件。